## ค ่มื  $\overline{a}$ อการแจ งการช มน มสาธารณะทางเทคโนโลยี สารสนเทศ ์<br>.<br>.  $\ddot{\phantom{a}}$  $\ddot{\phantom{a}}$ สําหรับประชาชน

กองบังคับการสนับสนุนทางเทคโนโลยี ้ สำนักงานเทคโนโลยีสารสนเทศและการสื่อสาร ้สำนักงานตำรวจแห่งชาติ

## สารบัญ

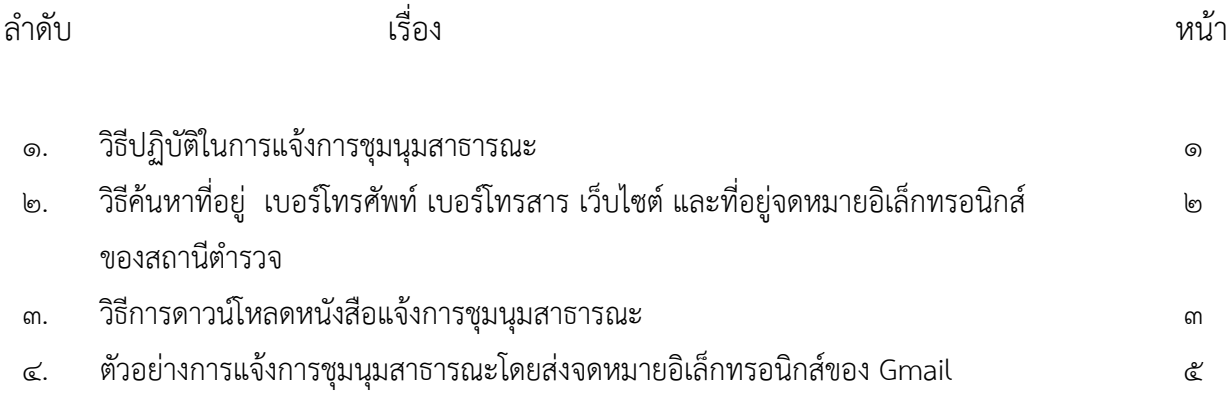

- ๑ -

๑. วิธีปฏิบัติในการแจ้งการชุมนุมสาธารณะ

๑.๑ ผู้แจ้งการชุมนุมสาธารณะกรอกข้อมูลในหนังสือแจ้งการชุมนุมสาธารณะ(ตามแบบฟอร์มกำหนด)ให้ เรียบร้อย

ึ ๑.๒ ส่งหนังสือแจ้งการชุมนุมสาธารณะไปให้ผู้รับแจ้งทราบก่อนเริ่มชุมนุมไม่น้อยกว่า ๒๔ ชั่วโมง ึ ๑.๓ วิธีแจ้งการชุมนุมสาธารณะตามประกาศสำนักนายกรัฐมนตรีมี ๓ วิธี คือ

(๑) แจ้งโดยตรงต่อผู้รับแจ้ง

(๒) แจ้งทางโทรสาร (Fax)

(๓) แจ้งทางจดหมายอิเล็กทรอนิกส์ (E-mail)

๑.๔ การแจ้งทางเทคโนโลยีสารสนเทศ ในที่นี้จึงหมายถึงการแจ้งตามข้อ ๑.๓ (๒) และ (๓) ได้แก่ แจ้ง ทางโทรสาร (Fax) หรือแจ้งทางจดหมายอิเล็กทรอนิกส (E-mail) ์ เท่านั้น

๑.๕ แจ้งโดยตรงต่อผู้รับแจ้ง คือการนำหนังสือแจ้งการชุมนุมสาธารณะไปส่งให้สถานีตำรวจในพื้นที่ที่ ต้องการชุมนุมสาธารณะ

๑.๖ การแจ้งทางโทรสาร (Fax) คือการส่งหนังสือแจ้งการชุมนุมสาธารณะทางโทรสารไปให้สถานีตํารวจ ในพื้นที่ที่ต้องการชุมนุมสาธารณะตามเบอร์โทรสารที่กําหนด

๑.๗ การแจ้งทางจดหมายอิเล็กทรอนิกส์ (E-mail) คือการส่งหนังสือแจ้งการชุมนุมสาธารณะ(แนบไฟล์) ี ไปกับจดหมายอิเล็กทรอนิกส์ของสถานีตำรวจที่ต้องการชุมนุมสาธารณะตามที่อยู่จดหมายอิเล็กทรอนิกส์ที่กำหนด

๑.๘ เมื่อได้แจ้งการชุมนุมสาธารณะทางเทคโนโลยีสารสนเทศตามข้อ ๑.๖ หรือ ๑.๗ แล้วให้ผู้แจ้ง โทรศัพท์ไปตรวจสอบกับสถานีตํารวจด้วยว่าได้รับหนังสือแจ้งการชุมนุมสาธารณะหรือไม่

๑.๙ หากผู้แจ้งไม่ทราบเบอร์โทรสาร, ที่อยู่จดหมายอิเล็กทรอนิกส์ (E-mail), เบอร์โทรศัพท์ หรือที่อยู่ของ ี สถานีตำรวจที่ต้องการแจ้งการชุมนุมฯ สามารถค้นหาข้อมูลบนอินเทอร์เน็ตที่เว็บไซต์ http://demonstration.police.go.th

๑.๑๐ เฉพาะการแจ้งทางโทรสาร ให้ผู้แจ้งส่งต้นฉบับของหนังสือแจ้งการชุมนุมสาธารณะไปยังผู้รับแจ้ง ทางไปรษณีย์ลงทะเบียนตอบรับโดยพลัน

๑.๑๑ การแจ้งทางจดหมายอิเล็กทรอนิกส (E-mail) ์ ในกรณีที่มีข้อสงสัย ผู้รับแจ้งอาจสงใหั่ ้ผู้แจ้งส่ง ต้นฉบับของหนังสือแจ้งการชุมนุมสาธารณะภายในระยะเวลาที่เห็นสมควร

๑.๑๒ หนังสือแจ้งการชุมนุมสาธารณะขอได้ที่สถานีตำรวจในพื้นที่ที่ต้องการชุมนุมหรือดาวน์โหลดได้บน อินเทอร์เน็ตที่เว็บไซต์ http://royalthaipolice.go.th/download.php

๑.๑๓ กรุณาอ่านรายละเอียดเพิ่มเติมในพระราชบัญญัติการชุมนุมสาธารณะ พ.ศ.๒๕๕๘ และประกาศสำนัก นายกรัฐมนตรี เรื่องกำหนดวิธีการแจ้งการชุมนุมสาธารณะที่เว็บไซต์ http://royalthaipolice.go.th/download.php ๒. วิธีค้นหาข้อมูลเบอร์โทรสาร และที่อยู่จดหมายอิเล็กทรอนิกส์ของสถานีตํารวจเพื่อแจ้งการชุมนุมสาธารณะทาง เทคโนโลยีสารสนเทศ รวมทั้งที่อยู่ เบอร์โทรศัพท์ และเว็บไซต์

๒.๑ เปิดโปรแกรมบราวเซอร์เช่น Internet Explorer หรือโปรแกรมบราวเซอร์อื่นๆ

๒.๒ พิมพ์ที่อยู่เว็บไซต์ http://demonstration.police.go.th

๒.๓ หน้าแรกจะมี List box กรุณาเลือกจังหวัด ให้คลิกจังหวัดที่ต้องการแจ้งการชุมนุมสาธารณะ

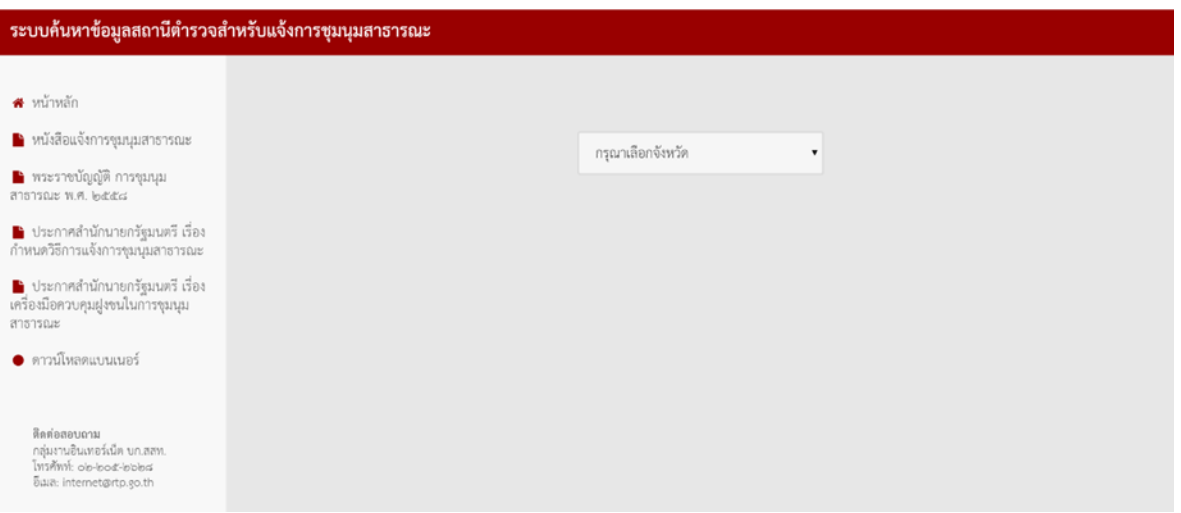

๒.๔ ที่ List box กรุณาเลือกสถานีตํารวจ ให้คลิกสถานตีํารวจในพื้นที่ที่ต้องการแจ้งการชุมนุมสาธารณะ

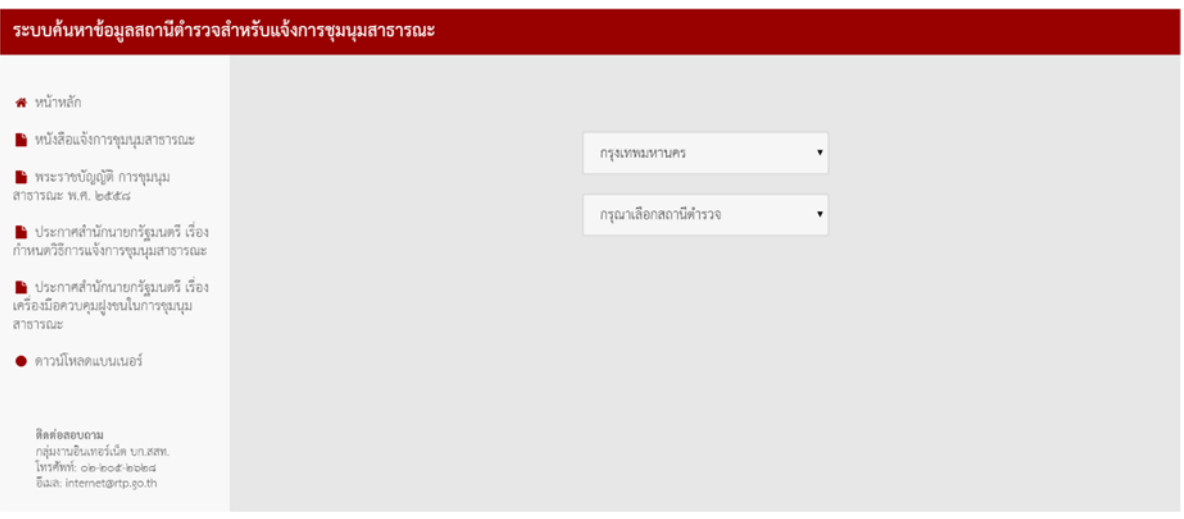

- ๒ -

๒.๕ รอสักครู่ระบบจะค้นหาข้อมูลมาแสดง ได้แก่ชื่อสถานีตํารวจ ที่อยู่ เบอร์โทรศัพท์ เบอร์โทรสาร เว็บไซต์ และจดหมายอิเล็กทรอนิกส์ (E-mail)

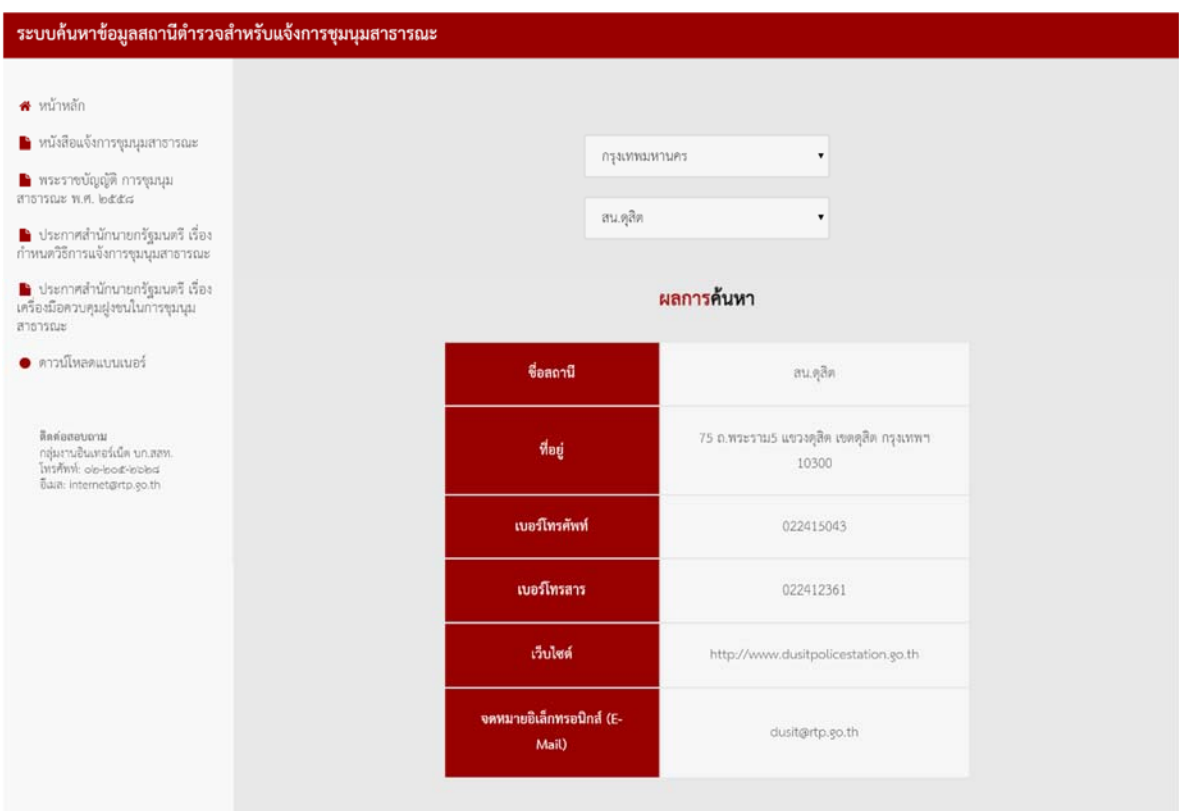

๓. วิธีการดาวน์โหลดหนังสือการแจ้งการชุมนุมสาธารณะ

๓.๑ เปิดโปรแกรมบราวเซอร์ Internet Explorer หรือโปรแกรมบราวเซอร์อื่นๆ

๓.๒ พิมพ์ที่อยู่เว็บไซต์ http://royalthaipolice.go.th/download.php

๓.๓ เลือกหนังสือแจ้งการชุมนุมสาธารณะ รอสักครู่ระบบจะดาวน์โหลดไฟล์หนังสือแจ้งการชุมนุม สาธารณะลงในเครื่องคอมพิวเตอร์ให้โดยอัตโนมัติ

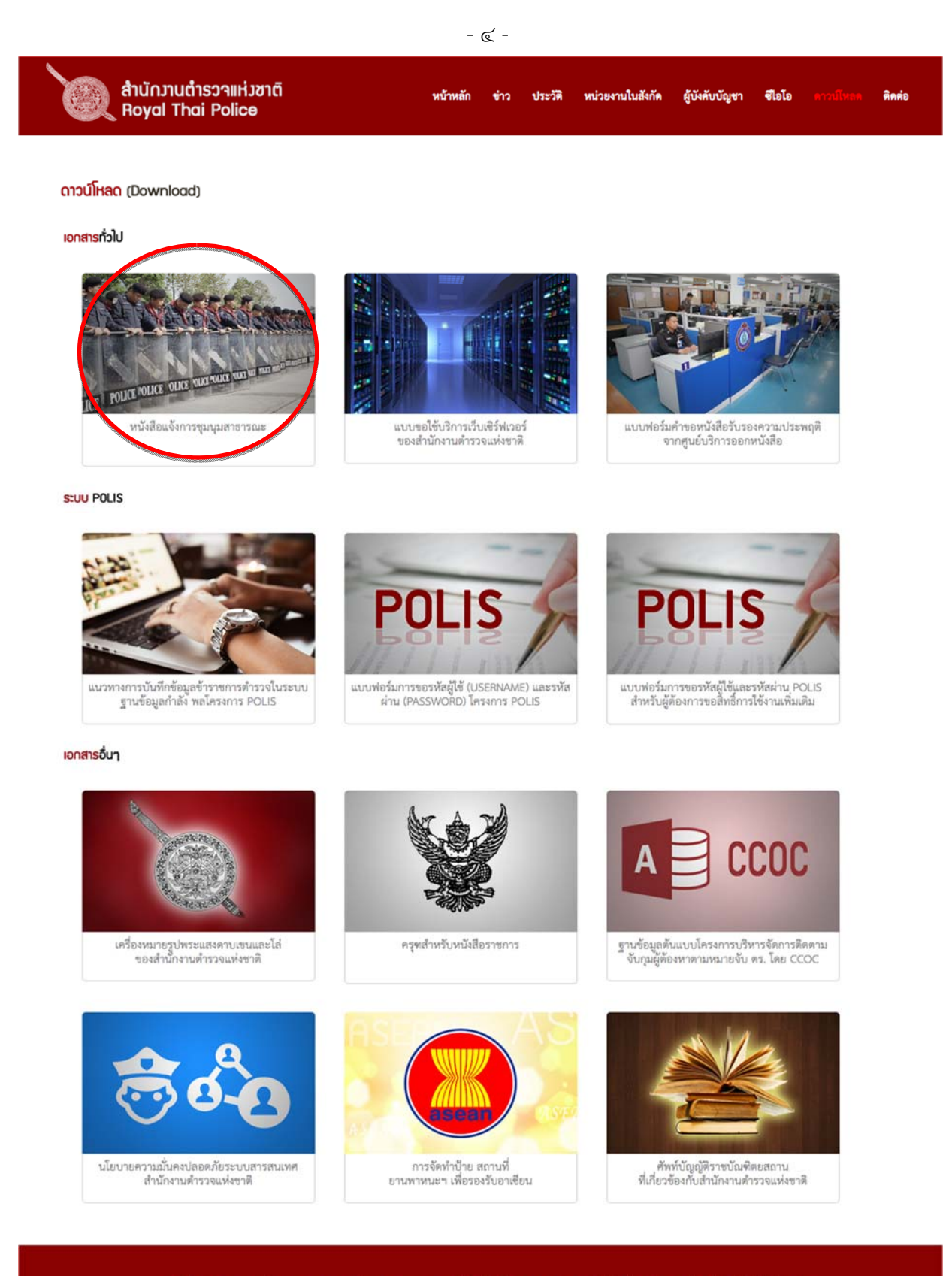

\* ศูนย์ข้อมูลคนทาย \* สายด่วนรถทาย \* กองสาวนิเทศ \* กองการสอบ \* ข้อมูลสลิศิตอญา \* แจ้งเบาะแส ร้องเรียน ร้องทุกข์ \* ศูนย์กลางข้อมูลคู่มือสำหรับประชาชน สมัครอีเมลดำรวจ | อีเมลดำรวจ | คำถามที่พบบ่อย | ทีวีดำรวจ | แผนผังเว็บไซต์ สงวนสิขสิทธิ์ ๒๕๕๗ กลุ่มงานอินเทอร์เน็ต สำนักงานเทคโนโลยีสารสนเทศและการสื่อสาร สำนักงานดำรวจแห่งขาติ

 $0 \tImes 0$   $0 \tImes$ 

๔. ตัวอย่างการแจ้งการชุมนุมสาธารณะโดยส่งจดหมายอิเล็กทรอนิกส์ของ Gmail

๔.๑ เข้าไปที่ https://mail.google.com

## Google

## บัญชีเดียว กับทุกบริการของ Google

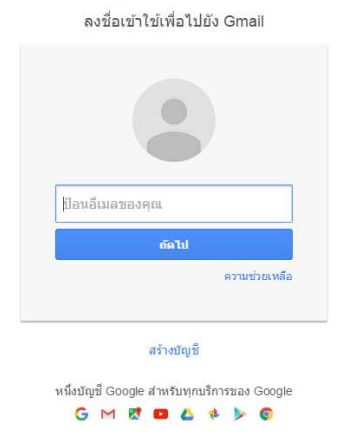

๔.๒ ป้อนจดหมายอิเล็กทรอนิกส์และรหสผั านของท ่ ่านเข้า Gmail หน้าแรก

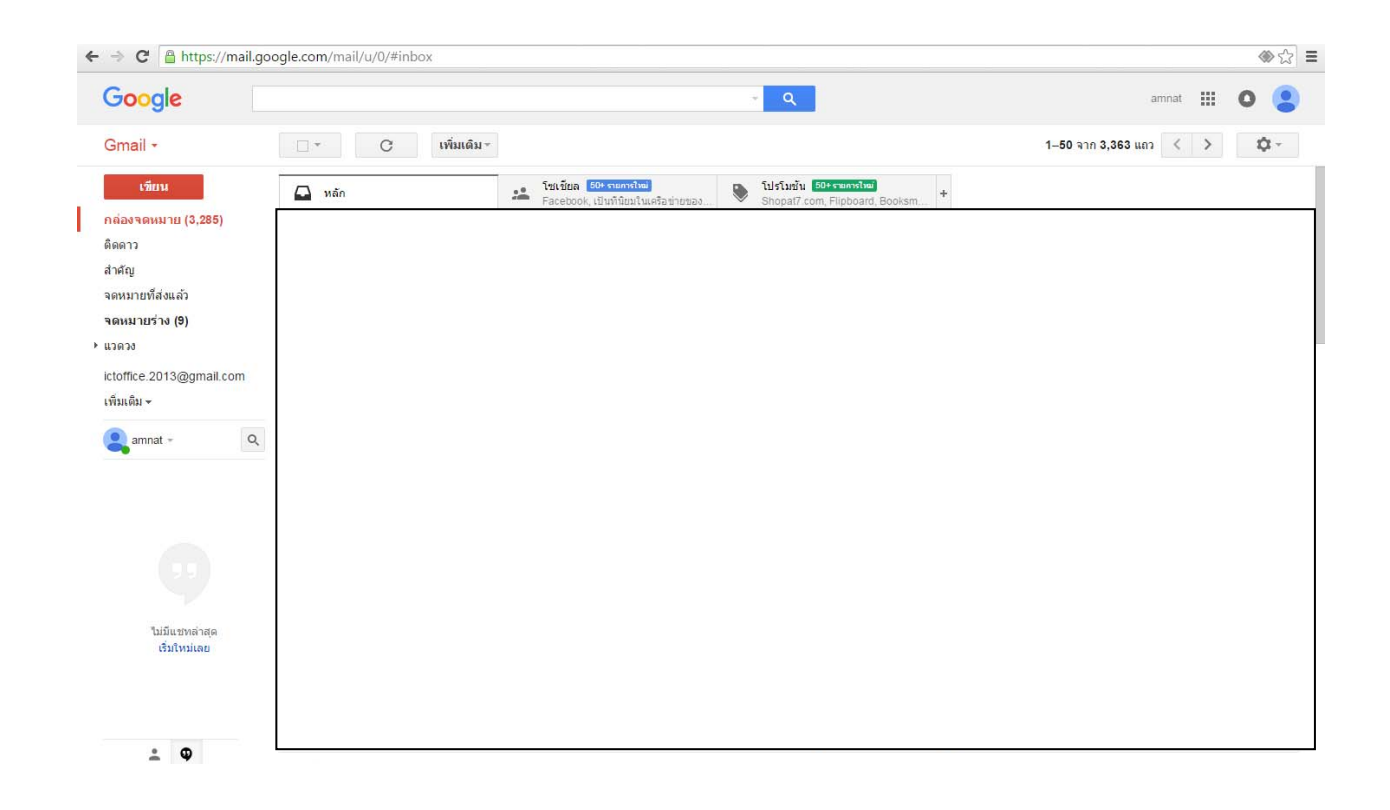

- ๕ -

๔.๓ คลิกปุ่มเขียน เปิดหน้าเขียนจดหมายขึ้นมา

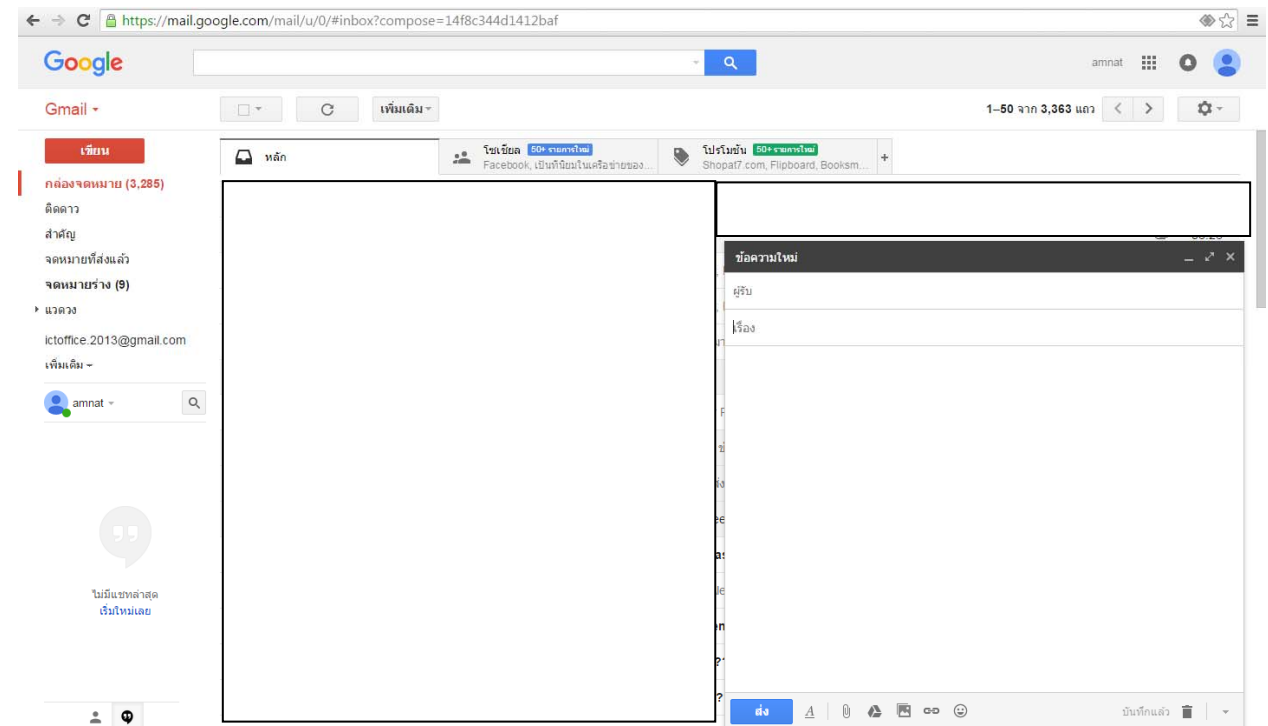

๔.๔ การเขียนจดหมายและแนบไฟล์หนังสือแจ้งการชุมนุมสาธารณะ

๔.๔.๑ ผู้รับ : พิมพ์จดหมายอิเล็กทรอนิกสสถาน ์ ีตํารวจ (พื้นที่ที่ต้องการชุมนุมสาธารณะ) ตัวอย่างเช่น dusit@rtp.go.th (หากไม่ทราบจดหมายอิเล็กทรอนิกส์สถานีตำรวจให้ค้นหาได้ที่ http://demonstration.police.go.th)

๔.๔.๒ เรื่อง : พิมพ์ชื่อเรื่อง เช่น แจ้งการชุมนุมสาธารณะ

๔.๔.๓ เนื้อความ : พิมพ์ข้อความเพื่อติดต่อกลับหรือขอข้อมูลเพิ่มเติม เช่น ชื่อและนามสกุล และ เบอร์โทรศัพท์

๔.๔.๔ คลกริ ูปคลิปหนีบกระดาษ : เลือกไฟล์หนังสือแจ้งการชุมนุมสาธารณะที่กรอกขอม้ ูลแล้ว ๔.๕ คลิกปุ่มส่ง

๔.๖ โทรศัพทแจ์ ้งสถานีตํารวจว่าท่านได้ส่งหนังสือแจ้งการชุมนุมสาธารณะทางจดหมายอิเล็กทรอนิกส์ แล้ว